**图 Fenster schließen** 

## **WLAN: ANLEITUNG WPA 2 MIT UBUNTU**

Hier finden Sie die Anleitung zur Konfiguration Ihres Ubuntu Gutsy Gibbon (7.10) mit WPA  $\mathcal{P}$ 

## **V O R A U S S E T Z U N G**

Laden Sie unter [www.pki.uni](http://www.pki.uni)-dortmund.de das Zertifikat der Deutschen Telekom herunter.

**K O N F I G U R A T I O N** 

Dazu gehen Sie wie folgt vor:

- 1. Stellen Sie sicher, dass Sie den Network Manager, sowie die Treiber Ihrer WLAN-Karte korrekt installiert haben.
- 2. Aktivieren Sie im NetworkManager-Applet das WLAN, verbinden Sie sich dann mit dem Funknetz ITMC-WPA2.

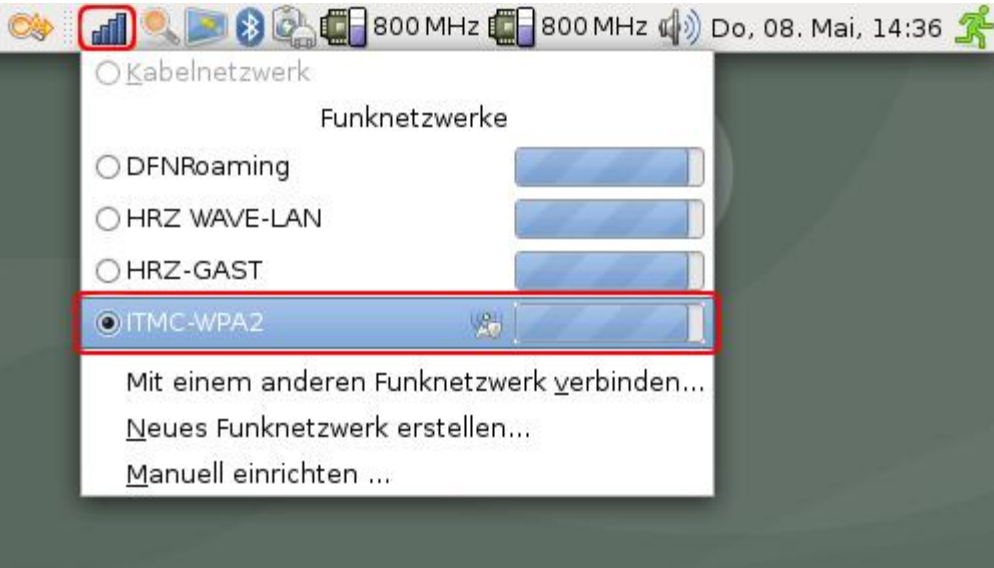

Nach einigen Sekunden werden Sie zur Authentifizierung aufgefordert. Tragen Sie folgendes ein:

Sicherheit des drahtlosen Netzwerks: WPA2 Enterprise EAP-Methode: PEAP Schlüsseltyp: AES-CCMP Phase2-Typ: MSCHAPV2 CA-Zertifikatdatei: hier fügen Sie das heruntergeladene Zertifikat ein Ihre Anmeldeinformationen in Identität und Passwort. Dies sind bei Studierenden und Angestellten die Login-Informationen des Uni-Accounts. Wie lautet mein Benutzungskennzeichen und mein Kennwort? Danach klicken Sie auf "Am Netzwerk anmelden".

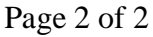

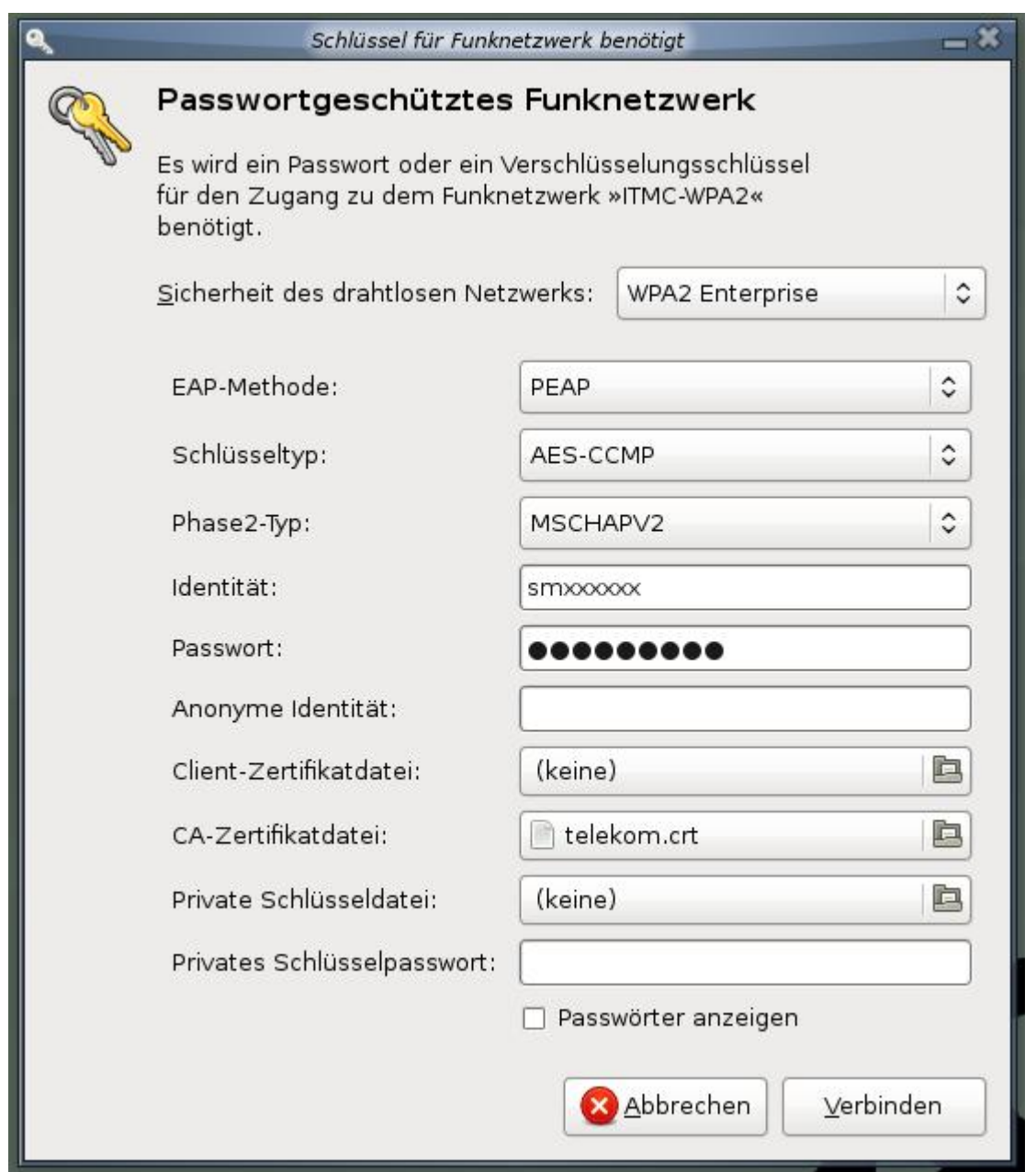

3. Sie bekommen keine weitere Nachfrage oder Bestätigung, wenn Sie alles richtig gemacht haben. In der Taskleiste wird das Symbol des Network Managers angezeigt.

Hat Ihnen diese Anleitung weitergeholfen? Haben Sie Verbesserungsvorschläge? Teilen Sie uns den Titel der Anleitung und Ihr Feedback mit. Wir freuen uns. So erreichen Sie uns.

Mittwoch, 18. Juni 2008